## **MAHASISWA ENROL MATA KULIAH (MK) DI REGULER.LIVE LANGSUNG MELALUI PORTAL<https://students.unpad.ac.id/>**

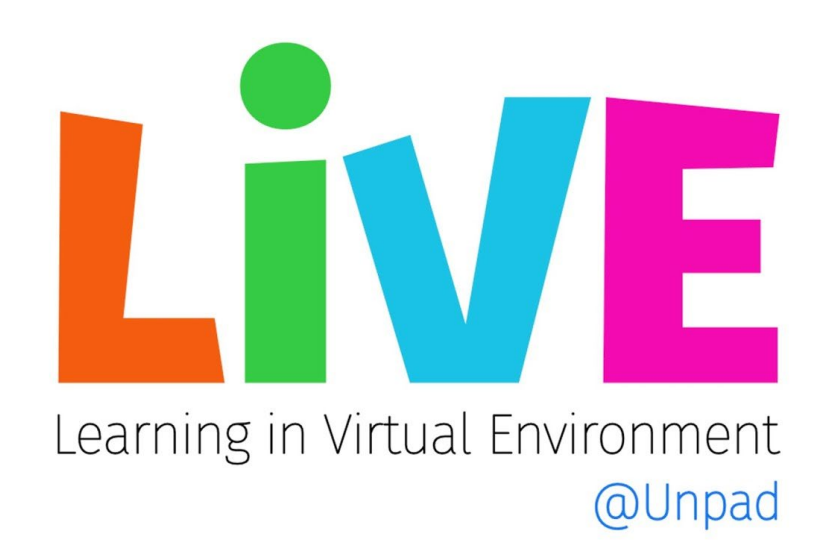

- 1. Masuk ke portal<https://students.unpad.ac.id/> dengan menggunakan PAUS ID
- 2. Pilih NPM YANG yang digunakan
- 3. Pada menu bar sebelah kiri layar (Gambar.1) pilih JADWAL DAN ABSENSI KULIAH

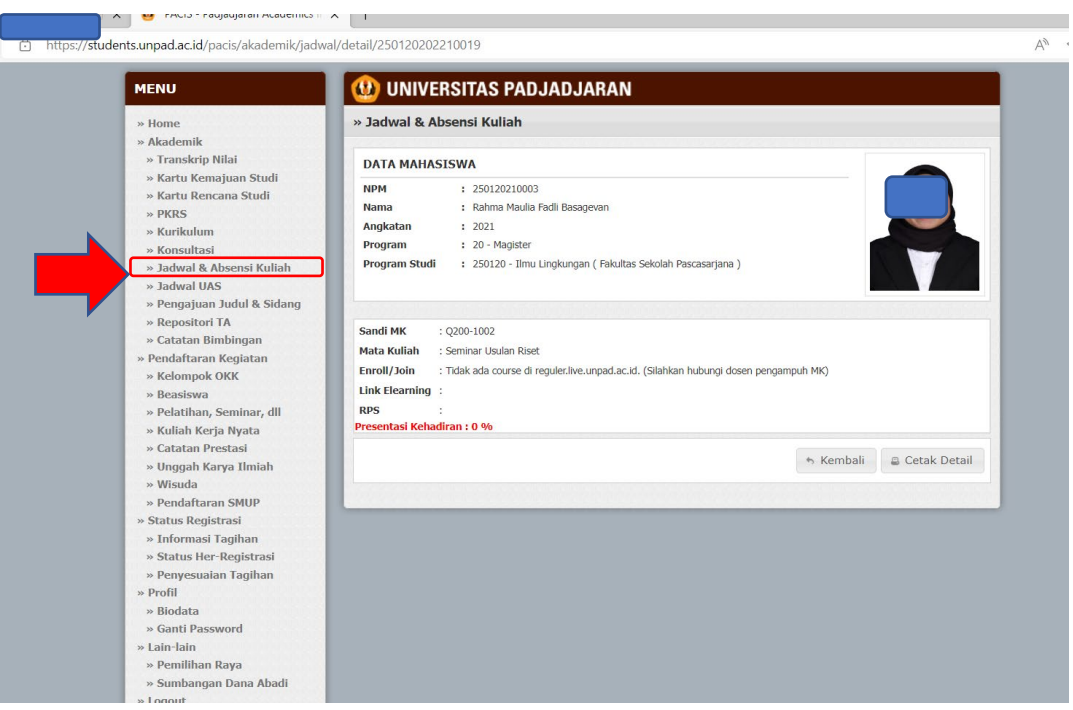

*Gambar. 1*

4. Pada kolom absensi di mata kuliah yang dituju pulih DETAIL (Gambar.2)

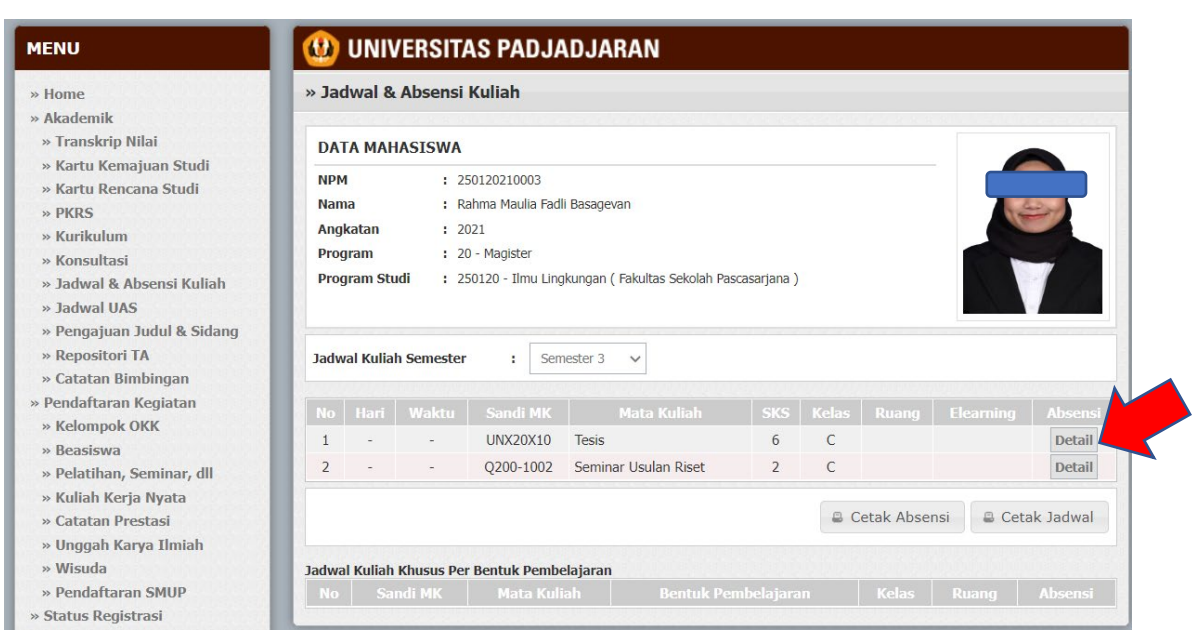

*Gambar. 2*

5. Klik ENROL / JOIN (Gambar.3)

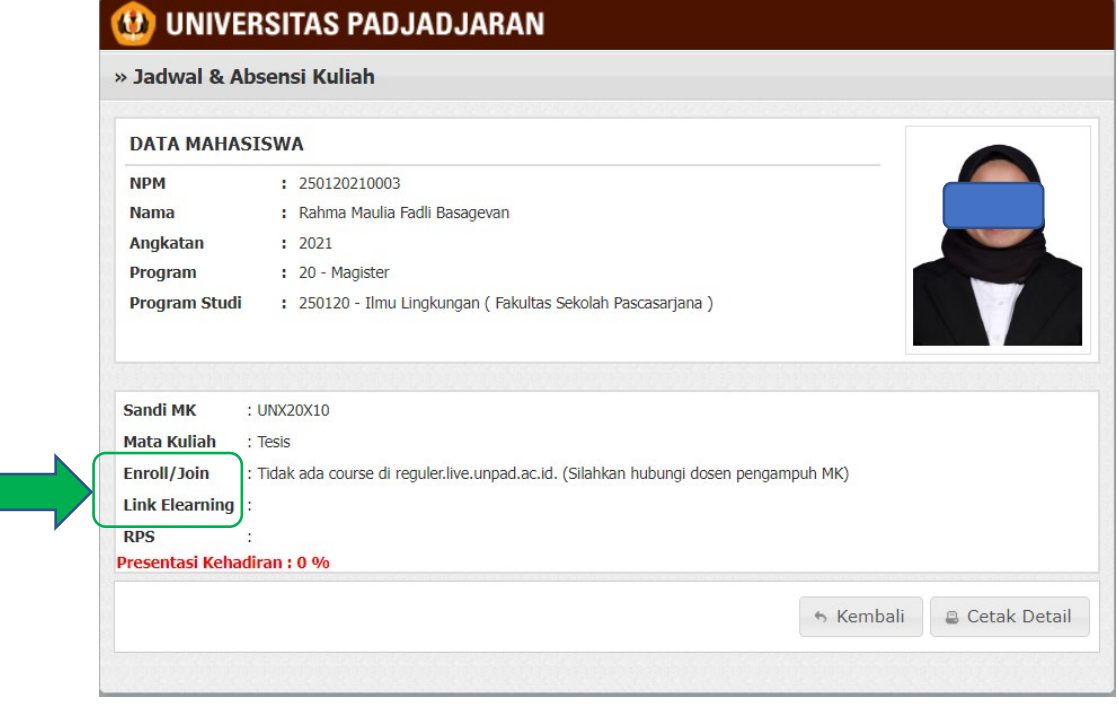

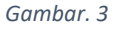

6. Klik Link Elearning atau coppy alamat link elearning tersebut dan tempel di tab (Gambar.3) nrowser baru untuk masuk ke kelas online yang ada di

[www.reguler.live.unpad.ac.id.](http://www.reguler.live.unpad.ac.id/) Jika keterangannya adalah "tidak ada course di reguler.live.unpad.ac.id" silahkan menghubungi Dosen ybs.

- 7. Selesai
- 8. Hubungi layanan helpdesk ULT sebagai berikut :

Bagi Civitas unpad (Dosen dan Mahasiswa).

- a. Layanan helpdesk e-learning LIVE ticketing bisa melalui link berikut ini <https://ult.unpad.ac.id/helpdesk/>
- b. Klik  $\rightarrow$  Pertanyaan Anda
- c. pilih *Layanan LIVE Unpad*
- d. isikan dengan ketentuan sebagai berikut :
	- i. Kolom Nama diisi nama lengkap
	- ii. Kolom email diisi alamat e-mail Unpad
	- iii. Prioritas disesuaikan saja
	- iv. SUBJEK dengan kata "LIVE"
- e. Pesan anda diisi dengan biodata terlebih dahulu yaitu ( NPM ) kemudian penjelasan pertanyaannya.
- f. Isi SPAM Prevention nya
- g. Klik kirim pertanyaan
- h. Save nomor TIKET anda
- i. Jika ingin cek tiket anda bisa melalui alamat https://ult.unpad.ac.id/helpdesk/ lalu masukan nomor TIKET yang sudah anda save.